Worcester Polytechnic Institute

# <span id="page-0-0"></span>"Jikken": High-Speed Camera Control and Bubble Counting Software

Software Design Document for Major Qualifying Project at Shibaura Institute of Technology, Tokyo, during the B22 Term

Uri Dvir December 16, 2022

## Table of Contents

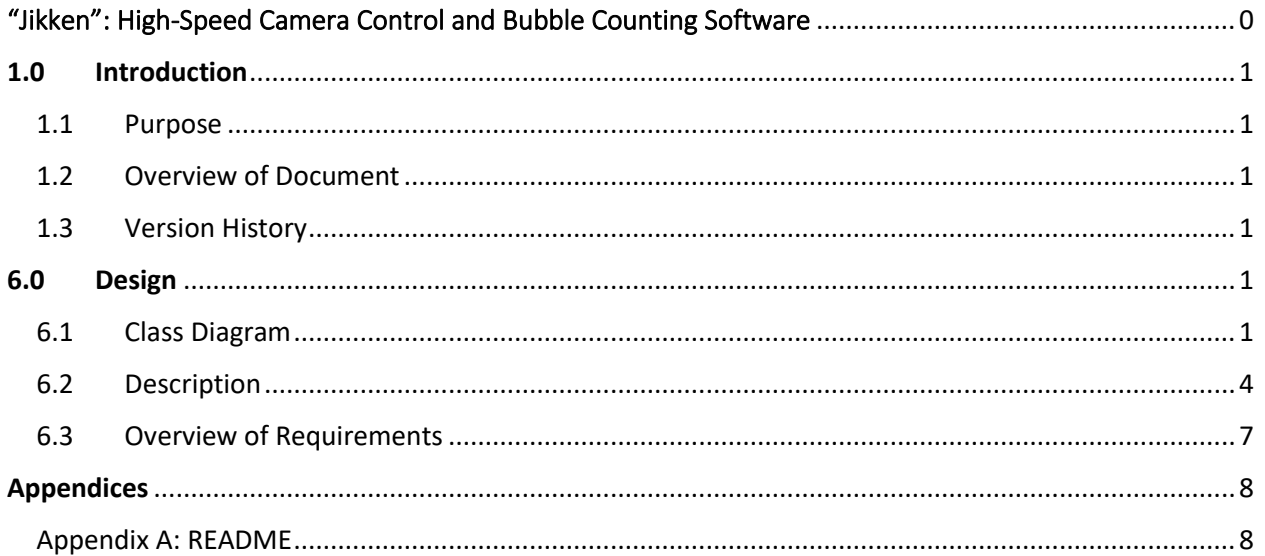

# <span id="page-1-0"></span>1.0 Introduction

#### <span id="page-1-1"></span>1.1 Purpose

This document lays out the design for the *Jikken* project. The design is intended solely for the project advisor, Professor Weinstock, for the purpose of overseeing the completion of this MQP. In other words, it is for internal use and not client use. The document should be read alongside the requirements document and the specification document.

#### <span id="page-1-2"></span>1.2 Overview of Document

The **Class Diagram** shows the components of the program, C++ classes. wxWidgets and OpenCV are object-oriented libraries, and this project's codebase is written in an object-oriented style. The **Description** describes how each class operates, and its role in the context of the full program. The **Overview of Requirements** section, like in the specification document, enumerates how the design satisfies the established requirements.

#### <span id="page-1-3"></span>1.3 Version History

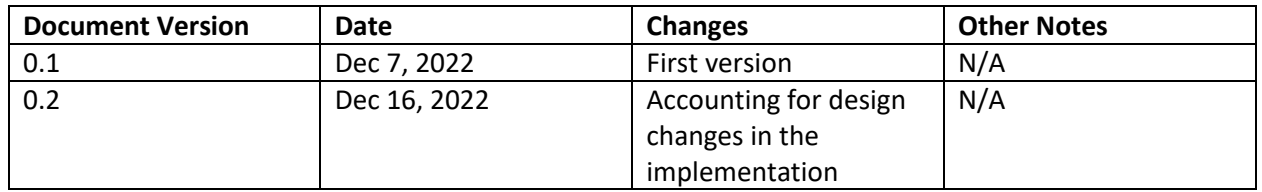

### <span id="page-1-4"></span>6.0 Design

#### <span id="page-1-5"></span>6.1 Class Diagram

See the following page for the diagram. An extra note about StatusPanel, ConfigPanel, JikkenApp, and CameraController: these classes implement the pure virtual classes StatusSetter, Logger, MainManager, and CameraQuerier respectively for the sole purpose of avoiding circular dependencies leading to linker errors. Those pure virtual classes are omitted from the class diagram for simplicity.

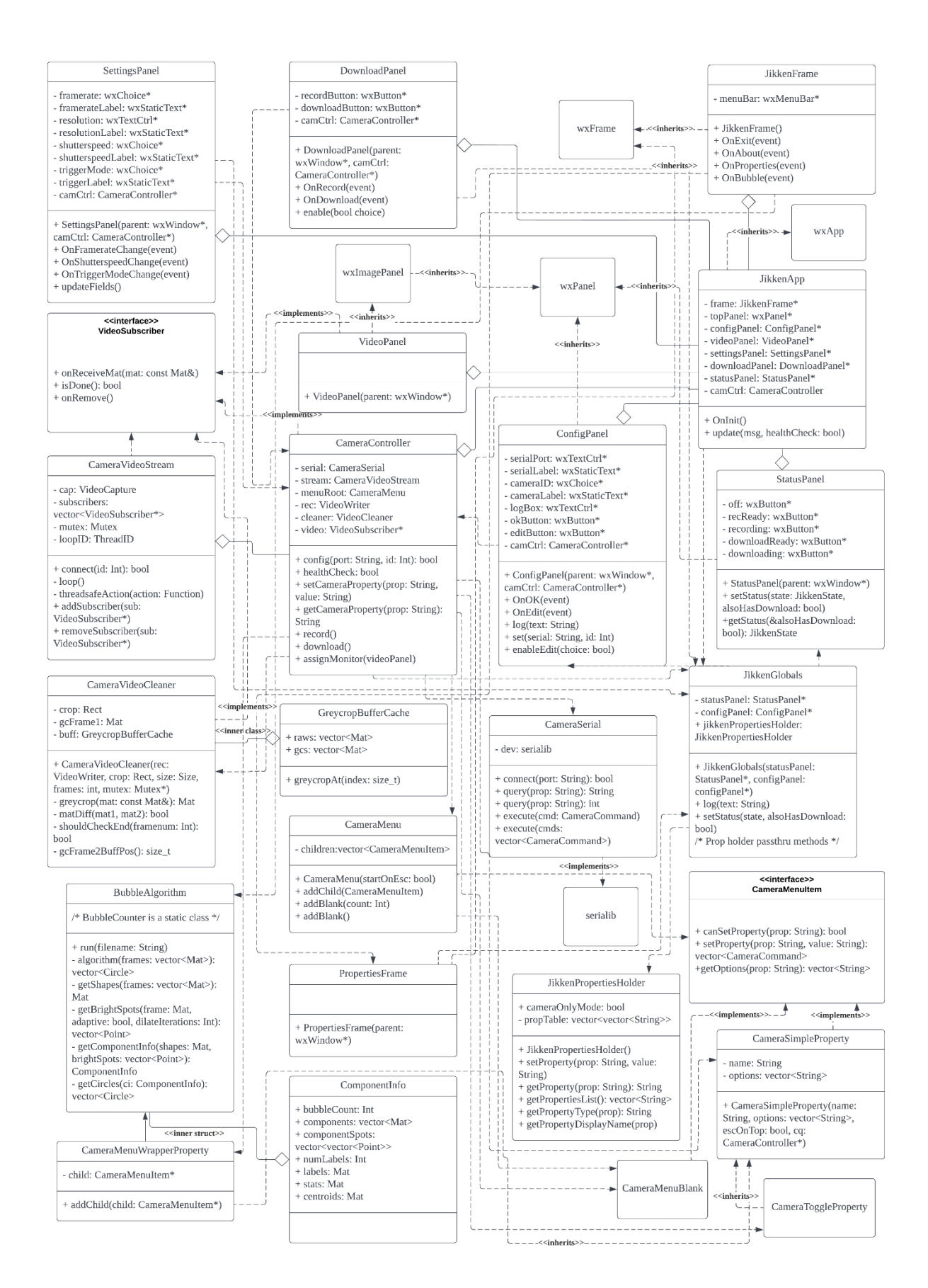

# <span id="page-4-0"></span>6.2 Description

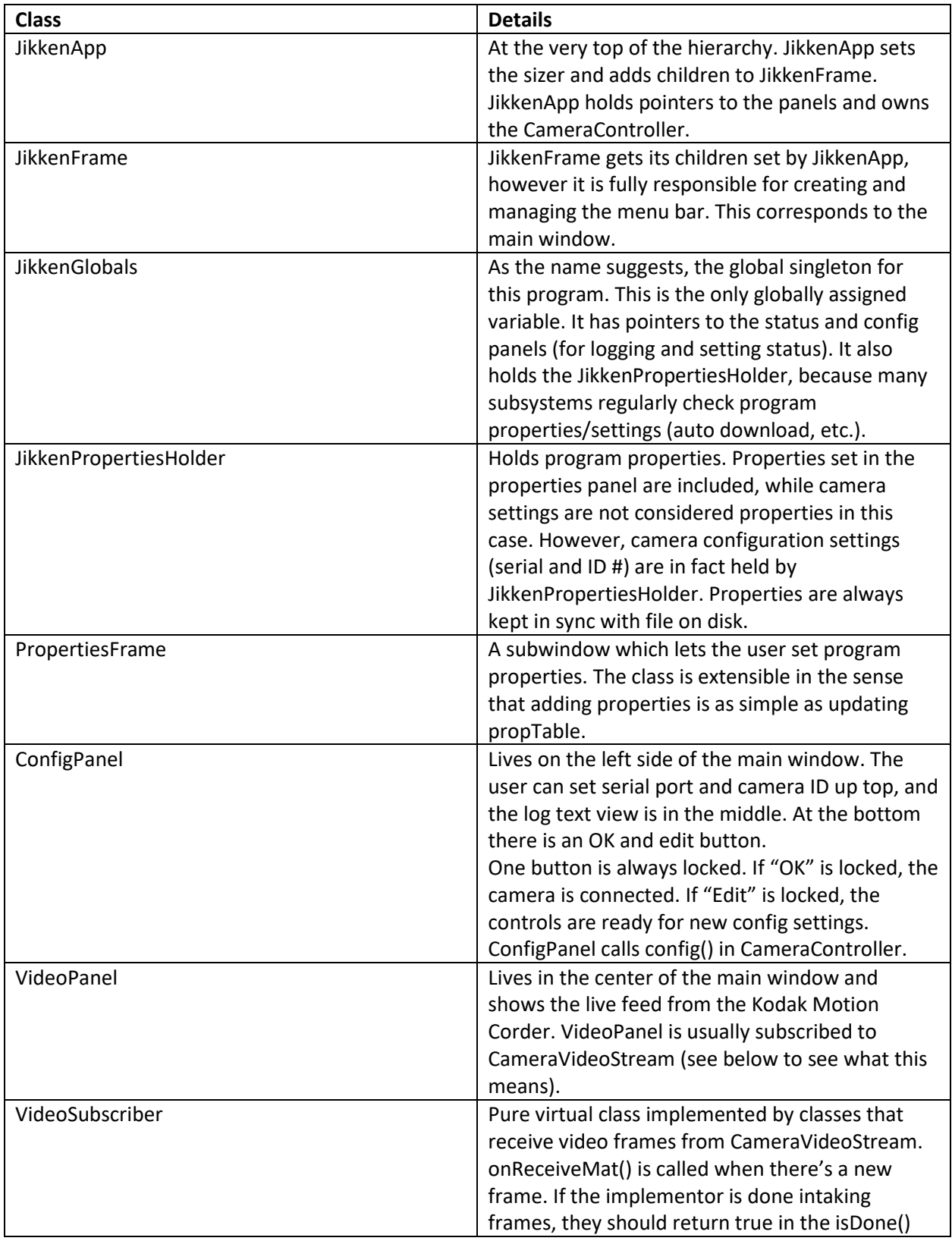

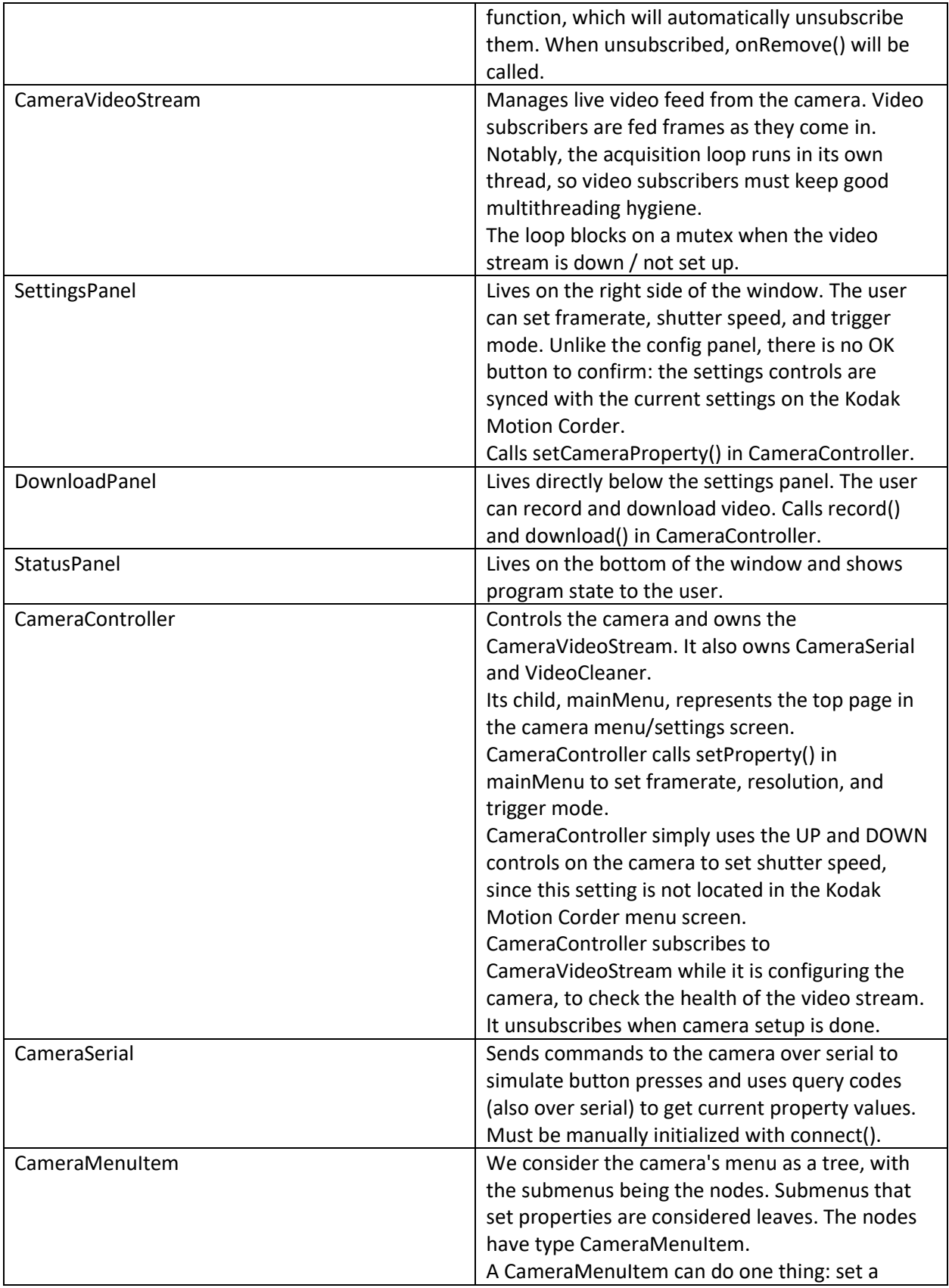

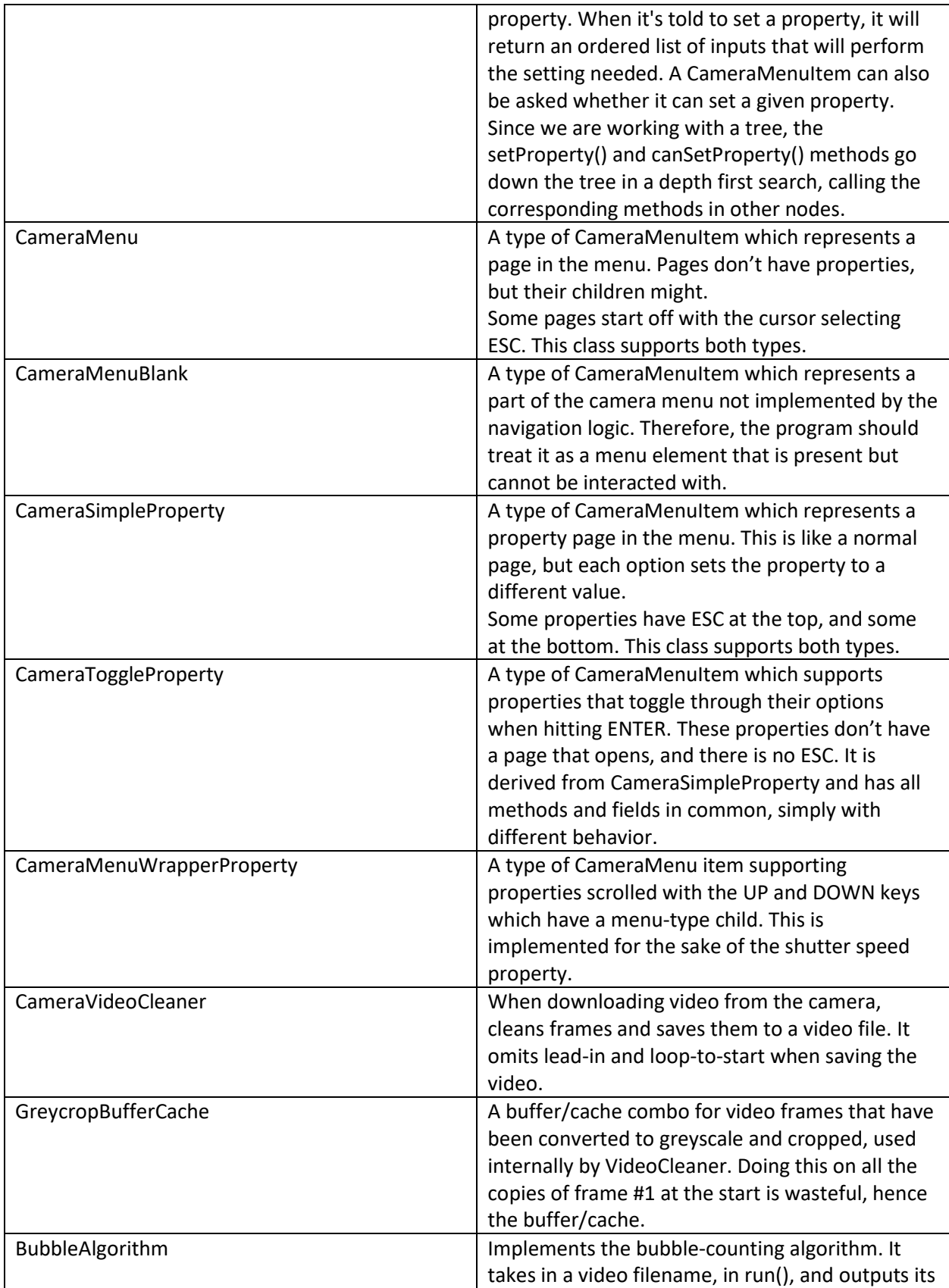

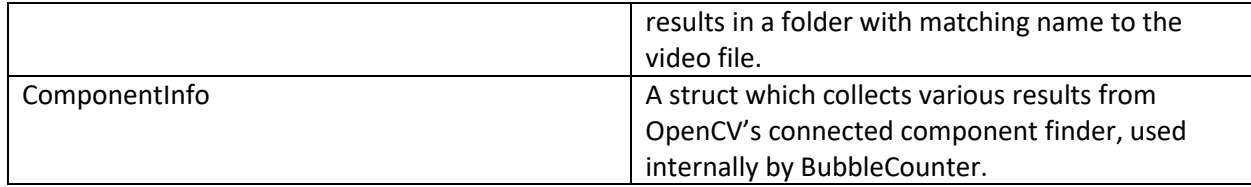

#### <span id="page-7-0"></span>6.3 Overview of Requirements

- 1. Implemented using the BubbleCounter class.
- 2. Implemented with DonwloadPanel and its dependencies.
- 3. Implemented with SettingsPanel and its dependencies.
- 4. GUI top-level class is JikkenApp.
- 5. Implemented with VideoPanel and its dependencies.
- 6. May be implemented in CameraController.
- 7. Manual control menu is not implemented (optional requirement).
- 8. Implemented with PropertiesFrame and the property table in JikkenPropertyHolder.
- 9. Implemented with ConfigPanel and its dependencies.
- 10. Text is in Japanese, which satisfies the stated requirement (English is non-essential for the client, who are Japanese). There is no English mode.
- 11. As stated in the specification document, OpenCV encoder support is relatively good. Thus, MP4 is the current choice of format, notwithstanding issues which necessitate a format change.
- 12. CameraController ensures recorded video has no display text. VideoCleaner subscribes to CameraVideoStream and writes to a video file.
- 13. Same as stated in the specification. Implemented in BubbleCounter.

In addition to the above, a README is provided to the client with detailed instructions for setting up project dependencies. These are the Visual C++ Redistributable, OpenCV, and wxWidgets. These instructions tell the client how to install DLLs and update environment variables.

#### <span id="page-8-0"></span>Appendices

<span id="page-8-1"></span>Appendix A: README

# じっけんプログラムが **DLL** エラーから始まれませんなら、このペ ージをお読んでください。

じっけんプログラムには、「Microsoft Visual C++ Redistributable 2022」と「OpenCV 4.6.0」と 「wxWidgets 3.2.1」が必要です。こちらの物をしなさい:

「Microsoft Visual C++ Redistributable 2022」を「[https://aka.ms/vs/17/release/vc\\_redist.x64.exe](https://aka.ms/vs/17/release/vc_redist.x64.exe)」か らインストールしなさい。

「OpenCV 4.6.0」を「<https://opencv.org/releases/>」からインストールしなさい。インストーラー が新しいフォルダーを作ります、"opencv"。このフォルダーをローカルディスク(例えば"C: ¥")へ運びなさい。"C:¥opencv¥build¥x64¥vc15¥bin"をシステム環境変数の Path に付け加 えなさい。

「wxWidgets 3.2.1」を「<https://www.wxwidgets.org/downloads/>」からインストールしなさい。 "Download Windows Binaries"をクリックしなさい。64 ビットのオプションから、"Release DLLs" をクリックしなさい。ZIP ファイルから、新しいフォルダーを作って、"C:¥"へ運びなさい。こ のフォルダをシステム環境変数の Path に付け加えなさい。

英語訳もあります:

# **If the program cannot start and gives DLL errors, please carefully follow these instructions.**

Jikken Program needs Microsoft Visual C++ Redistributable 2022, OpenCV 4.6.0, and wxWidgets 3.2.1 to be installed. Please do the following:

Install Microsoft Visual C++ Redistributable 2022 fro[m https://aka.ms/vs/17/release/vc\\_redist.x64.exe.](https://aka.ms/vs/17/release/vc_redist.x64.exe)

Install OpenCV 4.6.0 from<https://opencv.org/releases/>. The installer will create a folder, "opencv". Move this folder to C:\. Now, open the folder C:\opencv. Open these folders in order: build >> x64 >> vc15 >> bin. You are now in the correct folder. Add this exact folder to the system environment variable "Path".

Install wxWidgets 3.2.1 from<https://www.wxwidgets.org/downloads/>. Click "Download Windows Binaries". In the 64-bit section, click "Release DLLs". Unzip the file into a folder in C:\. Add this exact folder to the system environment variable "Path".